## **[Opis analityczny na karcie](https://pomoc.comarch.pl/altum/20240/documentation/opis-analityczny-na-karcie-kontrahenta/) [kontrahenta](https://pomoc.comarch.pl/altum/20240/documentation/opis-analityczny-na-karcie-kontrahenta/)**

Analogicznie jak w przypadku opisu analitycznego na karcie artykułu, po przypisaniu wymiarów analitycznych do obiektu *Kontrahenci* z poziomu *Konfiguracja → Struktura firmy → Wymiary obiektów*, system umożliwia dokonanie opisu analitycznego na grupie kontrahentów bądź też na samej karcie kontrahenta. Następnie na podstawie opisu zdefiniowanego na karcie kontrahenta użytkownik może automatycznie utworzyć linie opisu analitycznego na dokumencie, na którym został wybrany dany kontrahent.

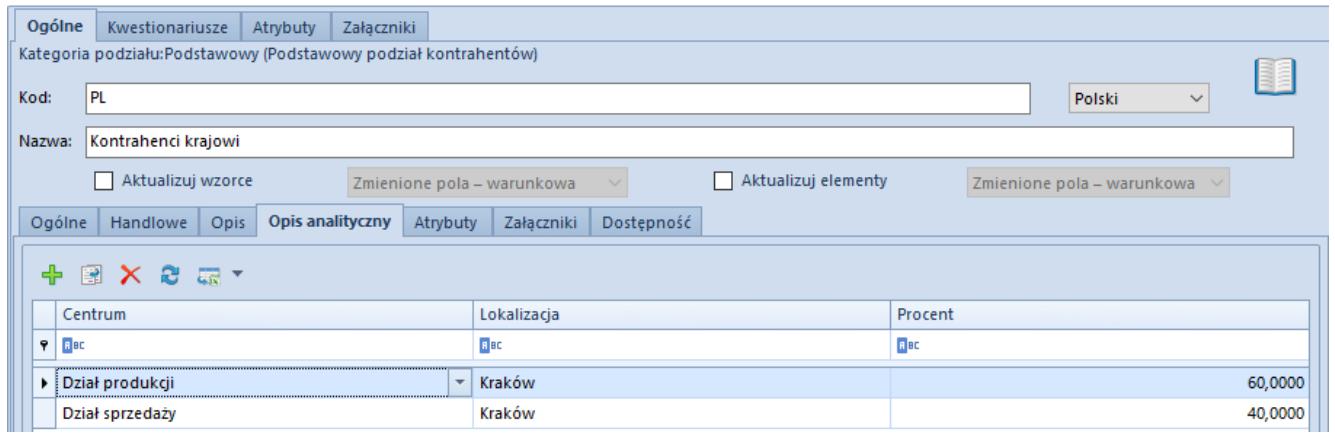

Opis analityczny na grupie kontrahentów

Sposób definiowania opisu analitycznego na grupie kontrahentów jest analogiczny do sposobu definiowania opisu analitycznego na grupie artykułów.

W związku z możliwością określenia właściciela na formularzu elementów wymiarów analitycznych, na liście wartości wymiarów analitycznych wyświetlane są wyłącznie elementy, dla których jako właściciela wskazano firmę, w kontekście której zalogowany jest operator lub wartość *Wszystkie*.

W przypadku przypisania do obiektu *Kontrahenci* wzorca powiązań, lista elementów poszczególnych wymiarów będzie ograniczona do elementów dopuszczalnych dla danej kombinacji

wartości wymiarów analitycznych. Ograniczenie to odbywa się wyłącznie podczas wskazywania elementu wymiaru. Dla już istniejących rekordów, podczas edycji lub zapisu obiektukontrola nie jest wykonywana.

W sytuacji, gdy do danej grupy kontrahentów zostały zdefiniowane podgrupy, po dokonaniu zmiany opisu analitycznego na grupie kontrahentów, użytkownik może zaktualizować opis analityczny również na jej podgrupach poprzez wybranie parametru *Aktualizuj wzorce*. Po zaznaczeniu danego parametru, system umożliwia wybór jednej z trzech wartości:

- *Zmienione pola warunkowa*; opis analityczny zostanie zaktualizowany, zgodnie ze zmianą na wzorcu. Zmiana będzie dotyczyła jednak tylko tych podgrup, których opis analityczny był zgodny z pierwotną definicją opisu analitycznego na wzorcu.
- *Zmienione pola bezwarunkowa*; opis analityczny zostanie zaktualizowany zgodnie ze zmianą na wzorcu. Zmiana będzie dotyczyła wszystkich podgrup, bez względu na zgodność ich opisu analitycznego z pierwotną definicją opisu analitycznego na wzorcu.
- *Wszystkie pola bezwarunkowa*; zaktualizowane zostaną wszystkie pola na podgrupach, zgodnie ustawieniami na wzorcu, poza tymi, które naruszyłyby ich unikalność (np. pole kod, nazwa).

Na nowo dodanych podgrupach kontrahentów opis analityczny jest automatycznie uzupełniany na podstawie definicji opisu analitycznego grupy nadrzędnej.

Działanie parametru *Aktualizuj elementy* jest analogiczne jak parametru *Aktualizuj wzorce* z tą różnicą, iż odnosi się do aktualizacji opisu analitycznego na kartach kontrahentów.

W strukturze wielofirmowej opis analityczny wprowadzony na kartę kontrahenta zapisywany jest na poziomie danej firmy. Podczas edycji karty kontrahenta wyświetlany jest opis

analityczny wprowadzony w firmie, w której obecnie zalogowany jest operator. Analogicznie zmiany dokonywane w zakresie opisu analitycznego kontrahenta zapisywane są dla firmy bieżącej.

Po zdefiniowaniu opisu analitycznego na karcie kontrahenta może zostać on następnie przeniesiony na dokumenty, na których został wybrany dany kontrahent, co zostało opisane w artykule [Opis analityczny na dokumentach handlowych oraz magazynowych](https://pomoc.comarch.pl/altum/documentation/modul-ksiegowosc/opis-analityczny/opis-analityczny-na-dokumentach-handlowych-i-magazynowych/).